## Техническая поддержка ВТТ

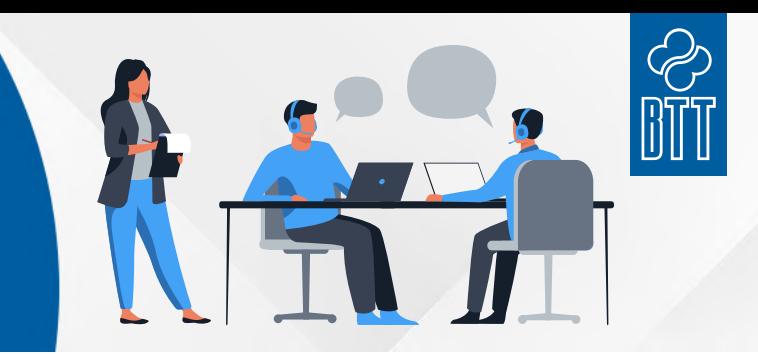

## Как отключить автоматическое обновление прошивки струйных принтеров HP Mодели картриджей:

## **• для картриджей серии 96X/91X**

HP 962/ 963/ 964/ 965/ 966/ 967/ 969,

j HP 910/ 912/ 915/ 916/ 917/ 919

 в автоматическом режиме, без участия пользователя. Это означает, что Ваше печатающее устройство, автоматически установит Изначально, в настройках принтера или МФУ, по умолчанию, включена опция по проверке и обновлению встроенного ПО<br>В автоматическом ражиме, боз участия пользователя. Это означает, что Ваше печатающее устройство, автоматичес обновления из интернета через Ваш компьютер. Эти обновления не сказываются на управлении самим принтером, а ориентированы на ограничение по использованию расходных материалов сторонних производителей. После обновлений встроенного софта вашего устройства, может появиться сообщение о невозможности использования картриджа.

Если Ваш принтер нормально работает с картриджами сторонних производителей и Вы хотите продолжать их использовать и в дальнейшем, рекомендуем отключить функцию «Обновление принтера» на вашем устройстве.

1. В верхнем меню прокрутите до значка «Настройки».

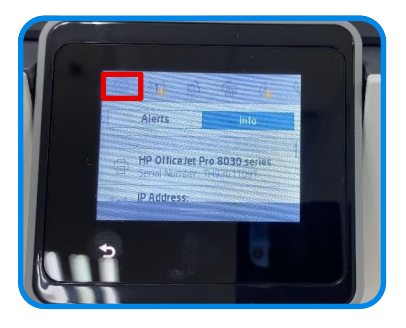

3. Далее выберите «Обновить принтер».

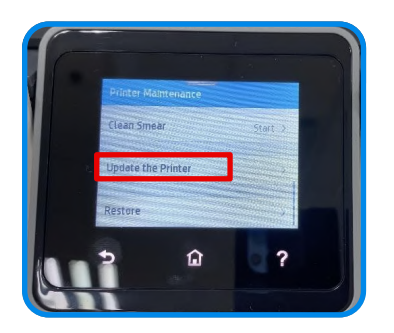

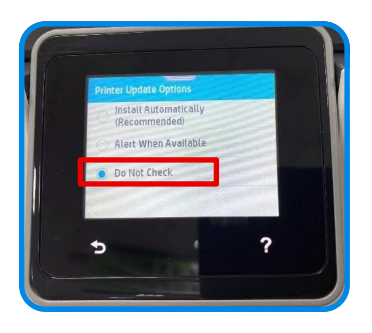

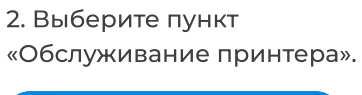

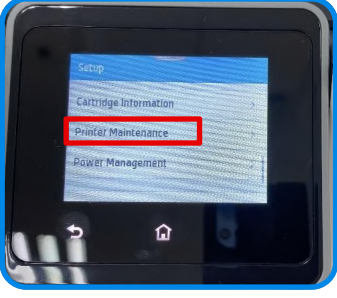

4. В меню «Параметры обновления принтера».

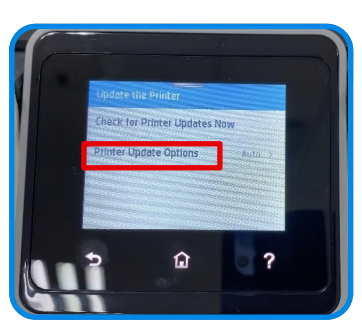

5. Выберите «Не проверять». 6. Установите «Нет», чтобы отключить автоматическое обновление принтера.

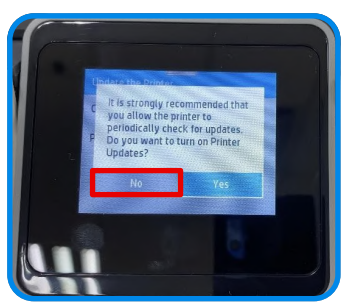